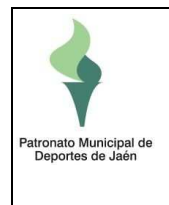

## <u>CÓMO REGISTRARSE EN PORTAL DE INSCRIPCIONES DEL</u> PATRONATO MUNICIPAL DE DEPORTES

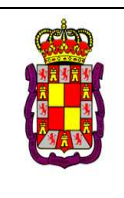

Se admite el uso de estos sistemas de identificación:

- **certificado digital / cl@ve**
- usuario/contraseña usuario/contraseña: **El identificador de usuario debe ser una cuenta cuenta de correo válida y única única para cada usuario.**

## **AVISO: Se aconseja encarecidamente el uso de certificado o cl@ve para el acceso** .

Son sistemas de autentificación seguros que permiten relacionarse con cualquier administración pública. Si dispone de uno de estos sistemas puede acceder directamente a la aplicación de inscripciones, no es necesario registrarse. Puede actuar en representación de terceros.

## *MUY IMPORTANTE: No es posible posible usar alternativamente usuario/contraseña usuario/contraseña y certificado/cl@ve, pues se duplicarían los usuarios. ,*

*Más información:* 

- *Cómo obtener el certificado digital de la FNMT: https://www.sede.fnmt.gob.es/certificados/persona https://www.sede.fnmt.gob.es/certificados/persona-fisica/obtener fisica/obtener-certificadosoftware*
- Cómo registrase en **cl@ve** (permanente): Acuda personalmente a una oficina *cl@ve con su DNI (requiere disponer correo electrónico y teléfono móvil)*
- **·** *Cómo inscribir a terceras personas: Con certificado o cl@ve debe ser solicitado con dos días de antelación a realizar la inscripción:*

*https://sede.aytojaen.es/sta/CarpetaPublic/doEvent?APP\_CODE=STA&PAGE\_COD E=CATALOGO&DETALLE=6269026879934461705011*

En el caso de identificarse con usuario y contraseña deberá de solicitarse enviando *un email con los datos del titular y de la tercera persona a la cual quiere inscribir (nombre y apellidos, domicilio y código postal, fecha de nacimiento y móvil) a través de la web: https://patronatodeportesjaen.es/contacto/*

• *Cómo beneficiarse de los descuentos: Si es desempleado (m (más de 90 días),*  Cómo beneficiarse de los descuentos: Si es desempleado (más de 90 días),<br>familia numerosa, tiene una discapacidad, es mayor de 65 años o es estudiante de la UJAEN debe acreditar estas circunstancias antes del plazo de inscripción. *Esto puede hacerse desde el menú de la aplicación una vez identificado (Mi cuenta --->Documentos personales) >Documentos* 

*La Oficina de Acceso Electrónico Electrónico del Ayuntamiento de Jaén está constituido constituido como oficina de registro de la FNMT y de CL@VE Calle Joaquín Tenorio, 12 (Frente (Frente al mercado de San Francisco)*

*Acceso al portal de inscripciones: https://dmzwin.aytojaen.es/CronosWeb/Login*